## HSP und Controller-lose WinModems Ī

## Inhalt

[Einführung](#page-0-0) [Hardware-Modems](#page-1-0) [Controller-lose Modems \(Winmodems\)](#page-3-0) [HSP-Modems \(Winmodems\)](#page-4-0) [Tipps zur Verbesserung der Client-Modemleistung](#page-4-1) **[Chipsatzanbieter](#page-5-0)** [Informationen zu Rockwell-Modems \(oder Conexant-Modems\)](#page-5-1) [Informationen](#page-5-2) [Aktuelle Leitungsbedingungen](#page-6-0) [Verbesserungen auf Client-Seite durch MICA](#page-6-1) [Informationen zu Lucent Modems](#page-6-2) [Informationen](#page-7-0) [Probleme mit LT Win Modems](#page-7-1) [Aktuelle Anrufrate und Diagnoseinformationen](#page-8-0) [Informationen zum PCtel-Modem](#page-8-1) [Gängige PCtel OEM-Anbieter](#page-8-2) [Sammeln von PTtel ATi-Informationen](#page-9-0) [3Com-Modem \(TI-Chipsätze\) - Informationen](#page-10-0) [Leitungsbedingungen](#page-10-1) [Umgebungstechnologien \(ehemals Cirrus Logic\) Modeminformationen](#page-12-0) [Cirrus-ATi-Informationen](#page-12-1) [Zugehörige Informationen](#page-12-2)

## <span id="page-0-0"></span>**Einführung**

Dieses Dokument bietet eine allgemeine technische Übersicht über drei gängige Client-Modems, die in diesem Bereich zu finden sind. Durch einen guten Einblick in die Hardwareprobleme von Modems können Sie die Client-Konfiguration anpassen, um eine höhere Leistung zu erzielen.

Dieses Dokument enthält außerdem kurze Beschreibungen der Hersteller von Chipsätzen. Weitere Informationen finden Sie in der Dokumentation des entsprechenden Modemherstellers.

Modems bestehen aus zwei Hauptkomponenten:

- Ein **DataPump**, der die grundlegenden *Mod-l Modem-Aufgaben* ausführt**, für die Modems** benannt sind.
- Ein Controller, der die Identität des Modems bereitstellt. Die Protokolle für Hardware-Fehlerkorrektur, Hardware-Datenkomprimierung und einfache Modulationsprotokolle (z. B. V.34, X2 oder K56 Flex) sind im Controller vorhanden. Ein Controller interpretiert auch

Aufmerksamkeitsbefehle (AT).

Es werden drei verschiedene Arten von Client-Modems behandelt:

- [Hardware-Modems](#page-1-0)
- [Controller-lose Modems](#page-3-0)
- [HSP-Modems \(Host Signal Processor\)](#page-4-0)

Viele Internet Service Provider (ISPs) befassen sich mit Benutzerbeschwerden über instabile Verbindungen, niedrige Verbindungsgeschwindigkeiten usw. Diese Probleme können durch clientseitige, Telco-, Circuit- oder Network Access Server (NAS)-Probleme verursacht werden.

Die allgemeine Modem- und Leitungsqualität ist eng mit zahlreichen Faktoren verknüpft, darunter:

- Die Fähigkeit des NAS-Modems, mit dem großen und sich ständig verändernden Bereich von Peer-Modems (unterschiedlicher Qualität) in der Praxis zu kooperieren.
- Die Qualität der Modems sowohl auf Client- als auch auf NAS-Geräten. Die Qualität der Schaltung (End-to-End-Verbindung) zwischen dem Client-Modem und dem NAS.
- Die Anzahl der analogen zu digitalen (A/D) Umwandlungen im Schaltkreis.

Sie können eine Fehlerbehebung auf der Schaltkreis- und NAS-Seite durchführen, um sicherzustellen, dass diese ordnungsgemäß funktionieren. Sie müssen jedoch auch die Mischung aus Client-Modems verstehen.

## <span id="page-1-0"></span>Hardware-Modems

In diesem Abschnitt werden Hardwaremodems beschrieben.

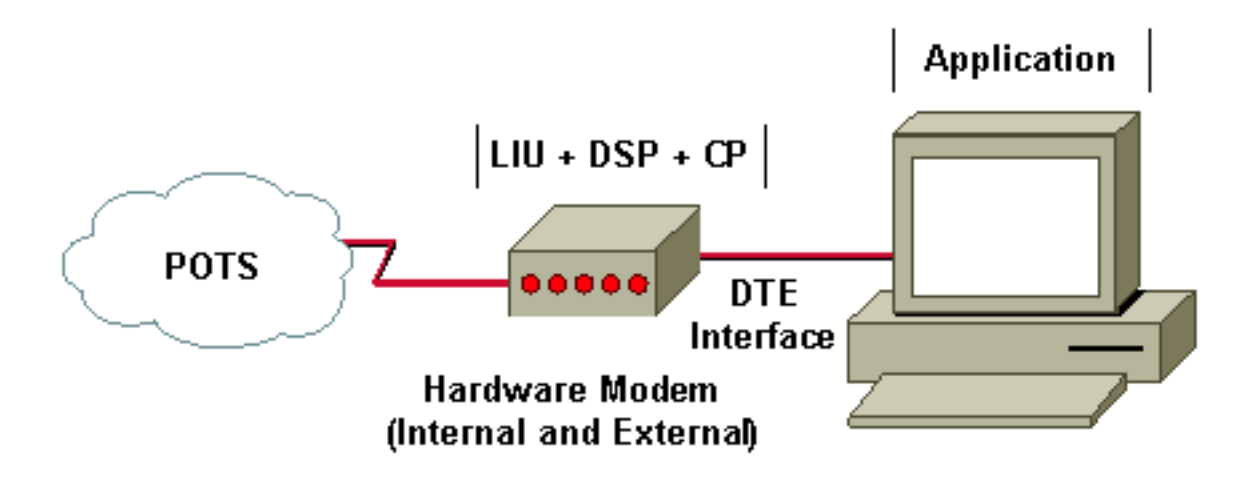

In einem Hardware-Modem verarbeitet das Modem LIU-, DSP- und CP-Funktionen. Hardware-Modems waren in der Vergangenheit die besten Modems im Hinblick auf die Leistung und auch der zuverlässigste Typ. Hardware-Modems können extern oder intern sein. Bei externen Modems wird der Computer über ein physisches Kabel (z. B. eine serielle RS-232-Schnittstelle) mit dem Modem verbunden. In internen Hardwaremodems übernimmt der interne Bus des Computers diese Funktion.

Die Line Interface Unit (LIU) übernimmt die elektronische Signalisierungsschnittstelle für das ●Public Switched Telefone Network (PSTN). LIU kodiert und decodiert außerdem die analoge Wellenform in und aus der im PSTN verwendeten Pulse Code Modulation (PCM).

- Der digitale Signalprozessor (DSP) übernimmt die Modulation und Demodulation (V.92/V.90, V.34, V.32bis usw.).
- Der Control Processor (CP) verarbeitet Folgendes:Fehlerkorrektur (MNP4, LAP-● M/V.42)Datenkomprimierung (MNP5, V.42bis, V.44)Befehlsschnittstelle (AT-Commands, V.25), die vom DTE für die Kommunikation mit dem Modem verwendet wird.

Externe Hardwaremodems verfügen im Allgemeinen über bessere Diagnosefunktionen zur Fehlerbehebung. Dies liegt teilweise daran, dass sie relativ unabhängig vom Computer sind, mit dem Sie sie verbinden. Selbst die preisgünstigsten Modelle verfügen über einen integrierten Lautsprecher, mit dem Sie Neuschulungen leicht erkennen können. Linien mit erhöhter Verzögerung entsprechen Zeiträumen, in denen Modems neu ausgebildet wurden (aufgrund von Problemen bei der Verbindungsqualität), was mit einem externen Modem leicht zu verstehen (hören) ist, aber ansonsten nicht sehr offensichtlich ist.

Dies ist eine Beispielausgabe von Pings (von einem Windows-PC aus) über eine instabile Modemverbindung:

C:\WINDOWS\COMMAND>ping 172.20.1.255 -t -l 4096 Pinging 172.20.1.255 with 4096 bytes of data: Reply from 172.20.1.255: bytes=4096 time=871ms TTL=255 Reply from 172.20.1.255: bytes=4096 time=862ms TTL=255 Reply from 172.20.1.255: bytes=4096 time=978ms TTL=255 Reply from 172.20.1.255: bytes=4096 time=854ms TTL=255 ... Reply from 172.20.1.255: bytes=4096 time=5421ms TTL=255 *!--- Multiple retrains* Reply from 172.20.1.255: bytes=4096 time=858ms TTL=255 Reply from 172.20.1.255: bytes=4096 time=961ms TTL=255 ... Reply from 172.20.1.255: bytes=4096 time=950ms TTL=255 Reply from 172.20.1.255: bytes=4096 time=947ms TTL=255 Reply from 172.20.1.255: bytes=4096 time=952ms TTL=255 Reply from 172.20.1.255: bytes=4096 time=852ms TTL=255 Reply from 172.20.1.255: bytes=4096 time=949ms TTL=255 Reply from 172.20.1.255: bytes=4096 time=20523ms TTL=255 *!--- Multiple retrains* Reply from 172.20.1.255: bytes=4096 time=862ms TTL=255 Reply from 172.20.1.255: bytes=4096 time=850ms TTL=255 Reply from 172.20.1.255: bytes=4096 time=951ms TTL=255 ... Reply from 172.20.1.255: bytes=4096 time=854ms TTL=255 Reply from 172.20.1.255: bytes=4096 time=1356ms TTL=255 *!--- Single retrain* Reply from 172.20.1.255: bytes=4096 time=893ms TTL=255 Reply from 172.20.1.255: bytes=4096 time=863ms TTL=255 Reply from 172.20.1.255: bytes=4096 time=915ms TTL=255 Reply from 172.20.1.255: bytes=4096 time=868ms TTL=255 Reply from 172.20.1.255: bytes=4096 time=867ms TTL=255 Reply from 172.20.1.255: bytes=4096 time=12676ms TTL=255 *!--- Single retrain* Reply from 172.20.1.255: bytes=4096 time=854ms TTL=255 Reply from 172.20.1.255: bytes=4096 time=861ms TTL=255 Reply from 172.20.1.255: bytes=4096 time=963ms TTL=255 Reply from 172.20.1.255: bytes=4096 time=860ms TTL=255 Reply from 172.20.1.255: bytes=4096 time=868ms TTL=255 Reply from 172.20.1.255: bytes=4096 time=871ms TTL=255 Reply from 172.20.1.255: bytes=4096 time=854ms TTL=255 Reply from 172.20.1.255: bytes=4096 time=1034ms TTL=255 Reply from 172.20.1.255: bytes=4096 time=856ms TTL=255 Reply from 172.20.1.255: bytes=4096 time=865ms TTL=255 Reply from 172.20.1.255: bytes=4096 time=865ms TTL=255 Reply from 172.20.1.255: bytes=4096 time=859ms TTL=255 Reply from 172.20.1.255: bytes=4096 time=870ms TTL=255 Reply from 172.20.1.255: bytes=4096 time=859ms TTL=255 Reply from 172.20.1.255: bytes=4096 time=911ms TTL=255 Reply from 172.20.1.255: bytes=4096 time=29458ms TTL=255 *!--- Multiple retrains* Reply from 172.20.1.255: bytes=4096 time=856ms TTL=255 Reply from 172.20.1.255: bytes=4096 time=952ms TTL=255 Reply from 172.20.1.255: bytes=4096 time=935ms TTL=255 .. Reply from 172.20.1.255: bytes=4096 time=863ms TTL=255 Reply from 172.20.1.255: bytes=4096 time=870ms TTL=255 Reply from 172.20.1.255: bytes=4096 time=29366ms TTL=255 *!--- Multiple retrains* Reply from 172.20.1.255: bytes=4096 time=864ms TTL=255 Reply from 172.20.1.255: bytes=4096 time=911ms TTL=255 ... Reply from 172.20.1.255: bytes=4096 time=961ms TTL=255 Reply from 172.20.1.255: bytes=4096 time=857ms TTL=255 Reply from 172.20.1.255: bytes=4096 time=959ms TTL=255 Reply from 172.20.1.255: bytes=4096 time=850ms TTL=255 Reply from 172.20.1.255: bytes=4096 time=17911ms TTL=255 *!--- Multiple retrains* Reply from 172.20.1.255: bytes=4096 time=4478ms TTL=255 Reply from

#### 172.20.1.255: bytes=4096 time=865ms TTL=255

Die meisten externen Modems verfügen außerdem über LEDs, die den Status der Verbindung zum Computer und die Aktivität über die Telefonleitung anzeigen (Benutzerdaten werden gesendet und empfangen). Erweiterte Modelle verfügen über LCDs und ermöglichen die dynamische Überwachung weiterer Details (z. B. die aktuellen Empfangs- und Übertragungsraten, Leitungsgeräusche, Fehlerpegel, Signalqualität, SNR, Komprimierungseffektivität usw.), da sich der Leitungszustand und Datenverkehr mit der Zeit ändern. Wenn das externe Modem (z. B. aufgrund eines Problems mit der Firmware) nicht mehr reagiert, kann es als Bonus aus- und wieder eingeschaltet werden, ohne den Computer neu zu starten.

Interne Hardwaremodems verfügen in der Regel nicht über LEDs. Solche Modems können die Computer-Soundkarte für die Zugphase verwenden und verlassen sich oft auf die Software des Computers, um alle Details zu melden (wodurch die Ergebnisse weniger unabhängig und zuverlässig werden). Einige Vorteile von internen Hardware-Modems sind ein niedrigerer Preis und möglicherweise ein schnellerer Datenaustausch mit dem Computer.

### <span id="page-3-0"></span>Controller-lose Modems (Winmodems)

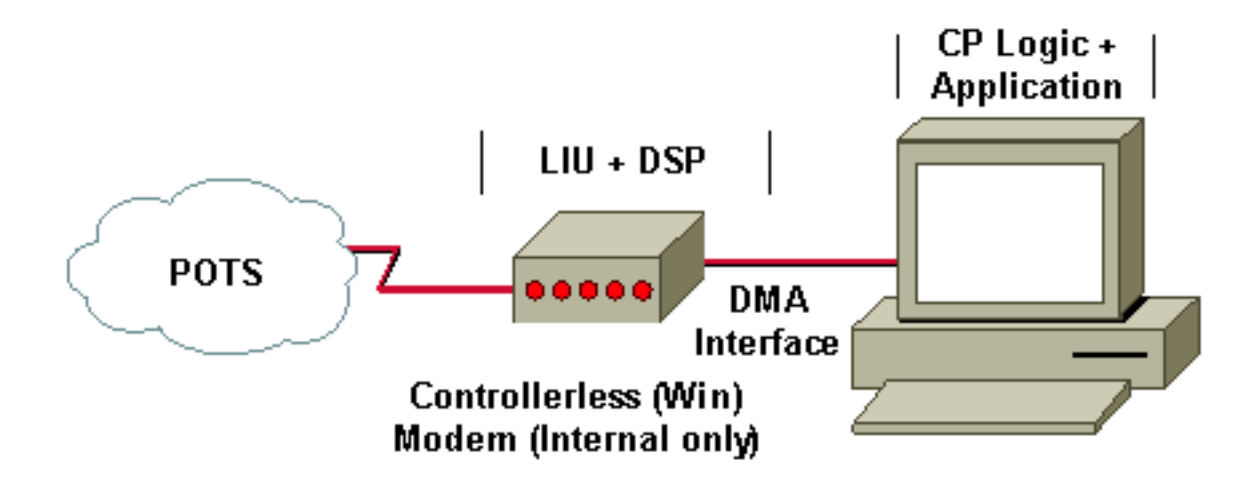

In diesem Abschnitt werden Modems ohne Controller beschrieben.

Bei Modems ohne Controller wird die CP-Logik in das Betriebssystem des Computers verschoben, während LIU und DSP auf der Modemhardware selbst ausgeführt werden. Dieses Design ist gut, da der Hardware-DSP die Echtzeit-Modulationsarbeit noch erledigt, während der Computer die CPU- oder speicherintensive Datenkomprimierungsfunktion übernehmen kann. Bei gutem Design ist der Unterschied zwischen Hardware- und Controller-losen Modems praktisch unbemerkt. Dies liegt daran, dass die CPU-Leistung bei Fehlerkorrektur verloren geht und die Datenkomprimierung durch effizientere Datenübertragung (mit weniger Unterbrechungen) zwischen dem DSP und dem Computer kompensiert wird.

Diese Modems ohne Controller können ebenso zuverlässig sein und mindestens ebenso wie Hardware-Modems ausführen. Einige Nachteile sind jedoch:

- Sie haben dieselben Einschränkungen wie interne Hardware-Modems.
- Controller-lose Modems funktionieren möglicherweise nicht mit einem Betriebssystem, das nicht von Windows ist.
- Bei Speicherproblemen im Betriebssystem kann die Datenkomprimierung erheblich

beeinträchtigt werden.

## <span id="page-4-0"></span>HSP-Modems (Winmodems)

In diesem Abschnitt werden HSP-Modems beschrieben.

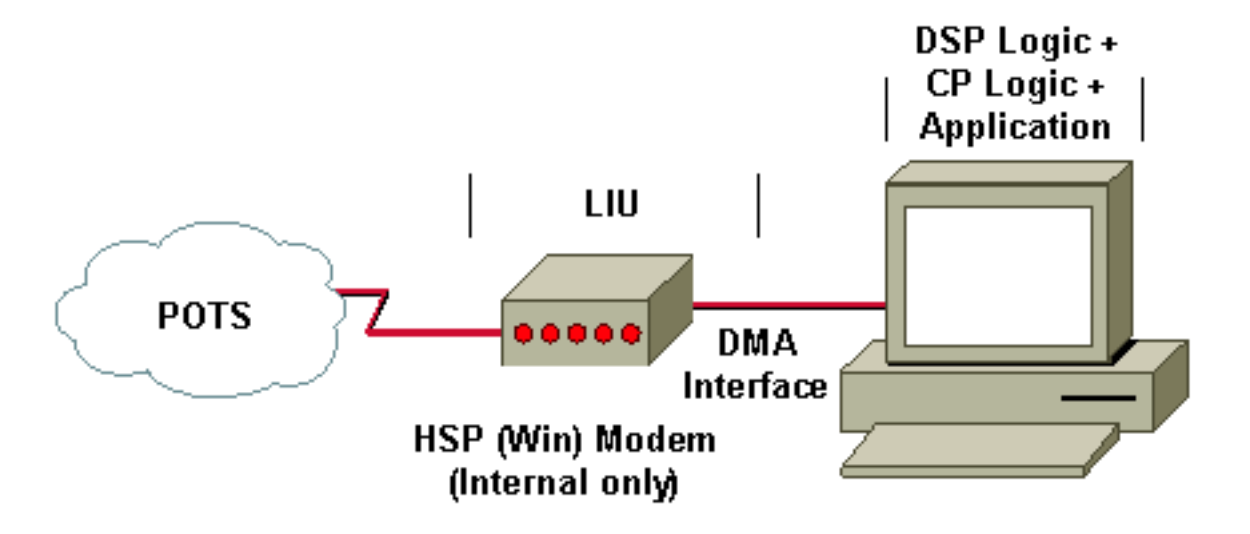

Bei HSP-Modems besteht das Modem selbst nur aus der LIU. Es schaltet die PCM-kodierte Wellenform durch den internen Bus zur CPU des Host-Computers, der den DSP emuliert, ab.

Das HSP-Design kann auch weiterhin sehr effektiv sein, wenn auf dem Computer ein Betriebssystem ausgeführt wird, das Echtzeitverarbeitung unterstützen kann. Die meisten HSP-Modems werden jedoch auf Computern verwendet, auf denen das Microsoft Windows-Betriebssystem ausgeführt wird, das nicht in Echtzeit ausgeführt wird. Aus diesem Grund sind HSP-Modems auf Windows-Computern häufig instabil, und es treten Leistungsprobleme auf, insbesondere wenn die Signalverarbeitungsfunktionalität in Konkurrenz zu CPU-Zyklen mit normalen, zeitkritischen Computerfunktionen wie Sound, Video und Treiberbetrieb steht.

Clients mit HSP-Modems können instabile Verbindungen sowie Leistungsprobleme wie geringere Geschwindigkeiten, hohe Fehlerquoten usw. erwarten. Ein Service Provider mit einem hohen Anteil an HSP-Client-Modems sollte mit einer höheren Anzahl an Benutzerbeschwerden rechnen.

## <span id="page-4-1"></span>Tipps zur Verbesserung der Client-Modemleistung

Verwenden Sie die folgenden Vorschläge für das Client-Modem, um Leistungsprobleme zu reduzieren:

- Reinigen Sie die Verkabelung.
- Entfernen Sie andere Geräte, die an Ihre Leitung angeschlossen sind (z. B. Faxgeräte).
- Aktualisieren Sie den Client-Modemcode. Weitere Informationen erhalten Sie vom Modemhersteller.
- Setzen Sie das Modem frei (niedrigere Modulationen und Geschwindigkeiten).
- Testen Sie ein anderes Modem (vorzugsweise ein Hardwaremodem).

Weitere Informationen finden Sie unter [Fine-Tuning Modems.](//www.cisco.com/en/US/tech/tk801/tk36/technologies_tech_note09186a0080094eba.shtml)

## <span id="page-5-0"></span>**Chipsatzanbieter**

Hier eine Liste der Chipsatzanbieter:

- [Rockwell \(auch bekannt als Conexant\)](#page-5-1)
- [Lucent](#page-6-2)
- [PCtel](#page-8-1)
- $\cdot$  [TI \(3Com\)](#page-10-0)
- [Umwelttechnologien \(ehemals Cirrus Logic\)](#page-12-0)

Anhand der Firmware-Version können Sie feststellen, ob Sie ein 56K- oder V.90-fähiges Modem verwenden. In den meisten Fällen ist V1.1 oder höher K56Flex und V2.0.65 oder höher ist V.90. Die Version bestimmt, ob das Modem K56Flex- oder V.90-Verbindungen herstellen kann.

Einige Modemanbieter verwenden auch den V2.0.xx-Code, um K56Flex-Firmware zu integrieren. Zum Beispiel verfügt Boca über eine 2.0.13 K56Flex-Firmware, wobei 2.0.65 der V.90-Code ist. Diese Informationen gelten nur für einige Rockwell Clients.

## <span id="page-5-1"></span>Informationen zu Rockwell-Modems (oder Conexant-Modems)

Im Folgenden finden Sie eine Liste gängiger Rockwell Original Equipment Manufacturer (OEM)- Anbieter:

- Beste Daten
- $\cdot$  Boca
- Compag
- Diamant
- Dvnalink
- Hayes für einige K56Flex-Modelle (Hayes ist nicht mehr im Geschäft)
- Lasat
- Microcom
- Multitech für bestimmte V.90/K56Flex-Modelle
- Praktische Peripheriegeräte
- Zoom (Lucent/Rockwell)

Wenn Sie nicht sicher sind, ob Ihr Modem ein Rockwell-Modem ist, besuchen Sie die Homepage des Anbieters, um zu sehen, ob das Rockwell-Label angezeigt wird. Eine Liste aller Modemanbieter finden Sie auf der Seite [56K Modemhersteller](http://www.56k.com/links/Modem_Manufacturers/) unter 56K.COM.

### <span id="page-5-2"></span>Informationen

Öffnen Sie eine Terminalsitzung, stellen Sie eine direkte Verbindung zum Modem her, und geben Sie die AT oder den Befehl at ein. Das Modem muss mit einer "OK"-Meldung reagieren.

Geben Sie diese Befehle ein:

Rockwell; AT i1 through AT i10 **at i6 at &v1 at &v2**

In den meisten Fällen liefert der Befehl AT i3 die Firmwareversion. Beispiel:

Dynalink : V2.200A-K56\_DLS Der Befehl AT i6 sagt Ihnen, welcher Chipsatz Sie verwenden. Beispiel:

RCV56DPF L8570A Rev 30.0/30.0 RCV56DPF L8570A Rev 35.0/34.0 RCV56DPF L8570A Rev 45.0/45.0 RCV56DPF L8570A Rev 47.18/47.18 RCV56DPF L8570A Rev 47.22/47.22 RCV56DPF L8570A Rev 47.24/47.24 RCV56DPF L8570A Rev 47.29/47.29 RCV56DPF L8570A Rev 47.32/47.32

Der RC im Chipsatz bedeutet, dass Sie ein Rockwell (jetzt Conexant) Modem verwenden.

### <span id="page-6-0"></span>Aktuelle Leitungsbedingungen

Um die aktuellen Leitungsbedingungen anzuzeigen, verwenden Sie den Befehl AT&V1. Hier sehen Sie eine Beispielausgabe eines Rockwell-Modems (Zoom):

AT&V1 TERMINATION REASON.......... NONE LAST TX rate................ 26400 BPS HIGHEST TX rate............. 26400 BPS LAST RX rate................ 42667 BPS HIGHEST RX rate............. 42667 BPS PROTOCOL........ LAPM COMPRESSION................. V42Bis Line QUALITY................. 024 Rx LEVEL.................... 015 Highest Rx State............ 67 Highest TX State............ 67 EQM Sum..................... 00D8 Min Distance................ 0000 RBS Pattern................. 21 Rate Drop................... 01 Digital Loss................ 2D6A Local Rtrn Count............ 00 Remote Rtrn Count........... 00 Flex fail

### <span id="page-6-1"></span>Verbesserungen auf Client-Seite durch MICA

Benutzer mit Firmware vor 1.1 müssen auf V.90 (V2.0.65 oder höher) aktualisieren. Firmware-Versionen vor 1.1 verbinden sich nicht mit 56KFlex oder V.90 und fallen auf V.34 zurück. Code vor 1.1 wird auch als K56Plus bezeichnet, ein vor-K56Flex-Code, den MICA nicht unterstützt.

### <span id="page-6-2"></span>Informationen zu Lucent Modems

Lucent hat drei verschiedene Chipsätze auf dem Markt. Integrierte Modemchipsätze von Lucent für Apollo, Mars und Venus funktionieren mit der V.90/K56Flex-Technologie.

Nachfolgend finden Sie eine Liste gängiger Lucent OEM-Anbieter:

- Actiontec DT5601
- Hayes Accura (Hayes ist nicht mehr geschäftlich tätig)
- Multitech (für bestimmte Modelle)
- Multiwave COMMWAVE PCI Lucent
- Paradise WaveCom 56kPCL
- Xircom

Einige PC-Anbieter integrieren Software-WIN-Modems in die PCs und nennen sie Win Modems. Sie haben einen anderen eingebauten Lucent Chipsatz.

### <span id="page-7-0"></span>Informationen

Öffnen Sie eine Terminalsitzung, stellen Sie eine direkte Verbindung zum Modem her, und geben Sie die AT oder den Befehl at ein. Das Modem muss mit einer "OK"-Meldung reagieren.

Geben Sie diese Befehle ein:

Lucent AT i1 through AT i11

#### **AT i99 Xircom**

```
!--- Tells you if you have a Lucent chipset. ATi3
!--- Displays firmware revision. ATi11
!--- Displays current or last call rate and diagnostic information.
```
Hinweis: Unter Windows 98 können Sie nach einer DFÜ-Sitzung (Dial-Up Networking, DUN) keine Daten in ATi11 anzeigen. Verwenden Sie ein Terminalprogramm (z. B. HyperTerminal), um einen Anruf zum Anzeigen der gültigen Diagnosedaten zu tätigen.

Hier ein Beispiel:

XIRCOM: V2.04 (Venus Chipsets) Paradise Wavecom: V 5.39 (Winmodem)

Wenn Sie eine V.90-Verbindung mit einem Lucent Client-Modem herstellen möchten, zwingen Sie das S109-Register. Beispielsweise ist für Lucent Clients, die kürzlich Code ausführen, V.90 erreichbar, wenn K56Flex deaktiviert ist, oder für Win Modems S38=0. Für die Venus S109=2.

### <span id="page-7-1"></span>Probleme mit LT Win Modems

Wenn Sie keine 56-K-Verbindungen mit der neuesten Version herstellen können, stellen Sie sicher, dass Sie die neueste Firmware haben. Schränken Sie außerdem die Upstream-Rate (tx) ein (s37=14), um zu sehen, ob dies einen Unterschied ausmacht. Wenn Sie keine 56-K-Verbindung mit der alten Firmware erhalten und immer noch keine Verbindung mit der neuen Firmware erhalten (nach dem Versuch s38=0), kann die V.34-Verbindungsrate mit der neueren Firmware etwas niedriger sein. Kehren Sie in diesem Fall zur älteren Firmware-Version zurück.

Wenn Sie einen V.90-fähigen Server aufrufen, aber eine Verbindung mit KFlex herstellen, fügen Sie s38=0 in zusätzlichen Einstellungen hinzu, um KFlex zu deaktivieren. Mit der LT-Firmware nach 5.12 können Sie feststellen, ob der Handshake V.90 versucht. Mit der Einführung von Digital Impairment Learning (DIL) oder "Level-Learning" wurde die V.90-Firmware um 5.12 grundlegend geändert.

### <span id="page-8-0"></span>Aktuelle Anrufrate und Diagnoseinformationen

Hier ist die ATi11-Ausgabe eines Lucent Flex-Modems:

#### **at i11**

Description Status ------------------- Last Connection 56K Initial Transmit Carrier Rate 26400 Initial Receive Carrier Rate 32000 Final Transmit Carrier Rate 26400 Final Receive Carrier Rate 32000 Protocol Negotiation Result LAPM Data Compression Result V42bis Estimated Noise Level 1358 Receive Signal Power Level (-dBm) 30 Transmit Signal Power Level (-dBm) 16 Round Trip Delay (msec) 5

Description Status

------------------- Near Echo Level (-dBm) NA Far Echo Level (-dBm) NA Transmit Frame Count 9 Transmit Frame Error Count 0 Receive Frame Count 10 Receive Frame Error Count 0

Retrain by Local Modem 0 Retrain by Remote Modem 0 Call Termination Cause 0 Robbed-Bit Signaling 00 Digital Loss (dB) 3 Remote Server ID 4342C3

### <span id="page-8-1"></span>Informationen zum PCtel-Modem

Diese HSP-Modems lagern sowohl die Funktionen Controller Process (CP) als auch Digital Signal Processor (DSP) auf den PC aus. Sie benötigen eine Hochgeschwindigkeits-CPU (mindestens 200 MHz), um diese Modems verwenden zu können. Weitere Informationen finden Sie im [Artikel](http://56k.com/reports/winmodem.shtml) 56K.COM [Beware Soft Modems.](http://56k.com/reports/winmodem.shtml)

### <span id="page-8-2"></span>Gängige PCtel OEM-Anbieter

Hier finden Sie eine Liste der führenden PCtel OEM-Anbieter:

- Verhaltensbasierter Computer
- CTX International
- Dataflex
- Dell (Latitude LT)
- $\cdot$  E-Machine
- Goldener
- HostModems
- Innovative Wandertechnik
- Multiwave-Innovation
- PRO~NETS Technology Corporation
- Silicom Multimedia
- Zoltrix

### <span id="page-9-0"></span>Sammeln von PTtel ATi-Informationen

Erhalten Sie immer den AT i1 bis zum AT i10 Ausgang. Der AT-Befehl i0 zeigt den numerischen Produktcode an, und der Befehl AT i3 meldet die Versionsnummer der Software.

#### AT i3 für Zoltrix-Modems

Geben Sie den Befehl AT i3 auf einem Intel Pentium mit Zoltrix-Modem ein, um den installierten Treibertyp zu bestimmen.

Diese Antworten weisen darauf hin, dass ein K56Flex Windows-Treiber installiert ist:

PCtel 3.5104S PCtel 3.5.110S PCtel 3.5202S Diese Antworten weisen darauf hin, dass ein Dual-Mode V.90/K56 Flex Windows-Treiber installiert ist:

PCtel 7.54S PCtel 7.55S

Geben Sie den Befehl AT i3 auf einer MMX-CPU (alle Typen) mit einem Zoltrix-Modem ein, um den installierten Treibertyp zu bestimmen.

Diese Antworten weisen darauf hin, dass ein K56Flex Windows-Treiber installiert ist:

PCtel 3.5104MS PCtel 3.5.110MS PCtel 3.5202S

Diese Antworten weisen darauf hin, dass ein Dual-Mode V.90/K56 Flex Windows-Treiber installiert ist:

PCtel 7.54MS PCtel 7.55MS

Geben Sie den Befehl AT i3 auf einem Cyrix 6x86 mit einem Zoltrix-Modem ein, um den installierten Treibertyp zu bestimmen.

Diese Antworten weisen darauf hin, dass ein K56Flex Windows-Treiber installiert ist:

PCtel 3.5104NS PCtel 3.5.110NS PCtel 3.5202S Diese Antworten weisen darauf hin, dass ein Dual-Mode V.90/K56 Flex Windows-Treiber installiert PCtel 7.54NS PCtel 7.55NS Weitere Informationen finden Sie auf der Seite [Treiber herunterladen](http://www.pctel.com) von PCtel [und Technischer](http://www.pctel.com) [Support](http://www.pctel.com) oder auf der [Rockwell/Conexant HCF Modems](http://modemsite.com/56k/rockhcf.asp) -Seite von 808hi.com.

## <span id="page-10-0"></span>3Com-Modem (TI-Chipsätze) - Informationen

USRobotics verfügt über verschiedene Modulationsstandards. Wenn unter den AT i7-Optionen X2 der Standardstandard ist, verarbeitet das Modem nur V.34-Anrufe.

Der Befehl AT i7 zeigt das Supervisor- und DSP-Datum des Modems an. Hier ist die Beispielausgabe:

USRobotics Courier V.Everything Configuration Profile...

Product type Belgium External Options HST, V32bis, Terbo, VFC, V34+, x2, V90 Fax Options Class 1,Class 2.0 Clock Freq 20.16Mhz Flash ROM 512k Ram 64k

Supervisor date 12/02/98 DSP date 09/09/98

Supervisor rev 032-7.6.7 DSP rev 3.1.2

Serial Number 21OXD518S6R1

### <span id="page-10-1"></span>Leitungsbedingungen

Hier ist die Ausgabe des Befehls AT i6:

USRobotics Courier V.Everything Link Diagnostics...

Chars sent 2862 Chars Received 39807 Chars lost 0 Octets sent 2363 Octets Received 23413 Blocks sent 339 Blocks Received 395 Blocks resent 2

Retrains Requested 1 Retrains Granted 2 Line Reversals 0 Blers 225 Link Timeouts 0 Link Naks 0

Data Compression MNP5 Equalization Long Fallback Enabled Protocol MNP 244/8 Speed 7200/28800 Last Call 00:04:23

Die AT i11-Ausgabe wird wie folgt angezeigt:

U.S. Robotics 56K FAX EXT Link Diagnostics...

```
Modulation V.90
Carrier Freq (Hz) None/1920
Symbol Rate 8000/3200
Trellis Code None/64S-4D
Nonlinear Encoding None/ON
Precoding None/ON
Shaping ON/ON
Preemphasis (-dB) 8/4
Recv/Xmit Level (-dBm) 22/12
Near Echo Loss (dB) 8
Far Echo Loss (dB) 0
Carrier Offset (Hz) NONE
Round Trip Delay (msec) 6
Timing Offset (ppm) -4260
SNR (dB) 48.7
Speed Shifts Up/Down 5/6
Status : uu,5,12N,12.5,-7,1N,0,47.8,15.5
OK
```
Die beste Methode, ein Problem zu identifizieren, ist, die AT i1 durch die AT i10 Ausgabe zu bekommen.

Der Befehl AT Y11 stellt die Zeilenform bereit. Weitere Informationen finden Sie auf der [3Com](http://modemsite.com/56k/diag3com.asp) [Diagnostic Information](http://modemsite.com/56k/diag3com.asp) -Seite [von 808hi](http://modemsite.com/56k/diag3com.asp).

Um die Art der Beeinträchtigung zu bestimmen, rufen Sie einen X2- oder V.90-fähigen Server mit einem Terminalprogramm auf. Warten Sie nach Erhalt einer CONNECT etwa 15 Sekunden, und trennen Sie die Verbindung. Geben Sie dann den Befehl ATY11 ein. Das Modem reagiert mit einer Liste von Frequenzen und der Empfangsstufe jeder Frequenz. Betrachten Sie den Unterschied zwischen dem für 3750 und 3300 Hz gemeldeten Wert. Wenn dieser Unterschied 25 oder mehr beträgt, können Sie daraus schließen, dass es mehr als eine Analog-Digital-Konvertierung oder eine andere schwerwiegende Beeinträchtigung gibt. Wenn die Zahl nahe bei, aber weniger als 25 liegt, erhalten Sie möglicherweise eine 56-K-Verbindung. In diesem Fall ist die 56-K-Verbindung sehr schlecht. Ein guter Wert für diesen Unterschied ist kleiner als 18.

Wenn der für den 3750 gemeldete Pegel über 50 bis 55 liegt, können Sie eine schlechte Teilnehmerschleife ableiten, die eine schlechte 56-K-Leistung verhindern oder bewirken kann.

Hier sehen Sie ein Beispiel für den ATY11-Ausgang einer Verbindung, die nicht mehr als eine analoge zu digitale Konvertierung aufweist:

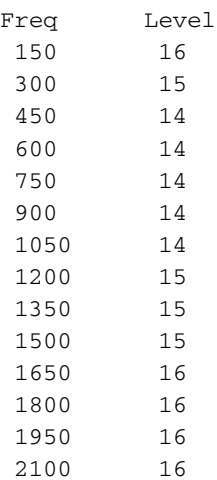

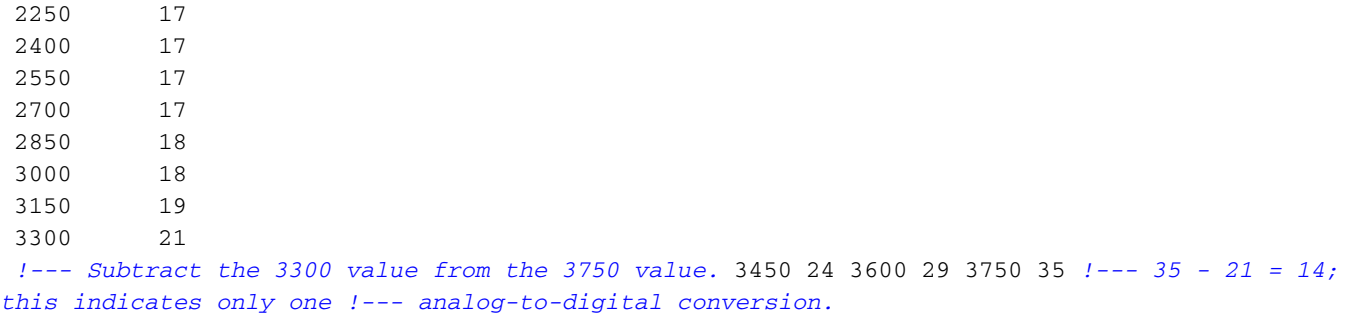

## <span id="page-12-0"></span>Umgebungstechnologien (ehemals Cirrus Logic) Modeminformationen

Ambient Technologies stellt Modemtelefonie-Chipsätze her, die Hersteller von internen und externen Modems in ihre Produkte integrieren. Die CL-MD56XX-Chipsatzreihe ist eine Softwarelösung, die Sie aktualisieren können. Die X2 USRobotics-Technologie bietet die Datenrate. Treiber und Support finden Sie auf der Website des Herstellers Ihres PC-Produkts. Weitere Informationen finden Sie auf der Website [Ambient Technologies](http://www.ambienttechnologies.com/) .

CL-MD56XX wurde in folgende Modelle unterteilt:

- Externe Modems:Daten/Fax/Sprache: CL-MD5650Daten/Fax/Sprache/Lautsprecher: CL-MD5652Daten/Fax/Sprache/V70 DSVD/Lautsprecher: CL-MD5662T
- PC-Karten:Daten/Fax/Sprache: CL-MD5651TDaten/Fax/Sprache/Lautsprecher: CL-MD5653TDaten/Fax/Sprache/V70 DSVD/Lautsprecher: CL-MD5663T

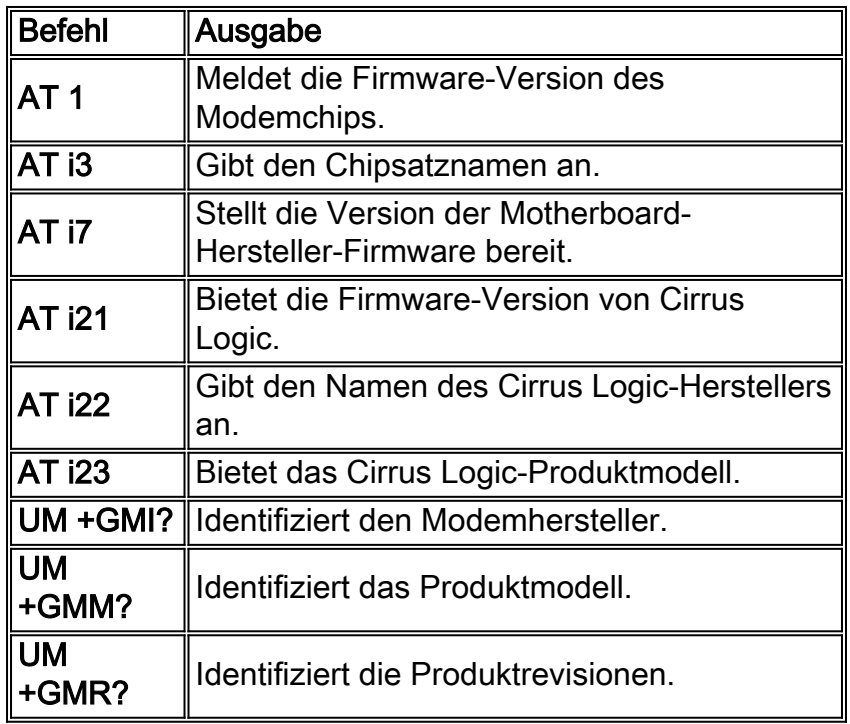

### <span id="page-12-1"></span>Cirrus-ATi-Informationen

# <span id="page-12-2"></span>Zugehörige Informationen

● [808hi.com](http://www.808hi.com/?referring_site=bodynav)

- [Fehlerbehebung bei Modems](//www.cisco.com/en/US/tech/tk801/tk36/technologies_tech_note09186a0080094eb9.shtml?referring_site=bodynav)
- [Feinoptimierungs-Modems](//www.cisco.com/en/US/tech/tk801/tk36/technologies_tech_note09186a0080094eba.shtml?referring_site=bodynav)
- [Konfigurieren von Client-Modems für die Arbeit mit Cisco Access Servern](//www.cisco.com/en/US/tech/tk801/tk36/technologies_tech_note09186a0080094a65.shtml?referring_site=bodynav)
- [Empfohlene Modemcaps für interne digitale und analoge Modems auf Cisco Access-Servern](//www.cisco.com/en/US/tech/tk801/tk36/technologies_tech_note09186a008009491b.shtml?referring_site=bodynav)
- [Übersicht über die allgemeine Modem- und NAS-Leitungsqualität](//www.cisco.com/en/US/tech/tk801/tk36/technologies_tech_note09186a008009478d.shtml?referring_site=bodynav)
- [Unterstützung von DFÜ- und Zugriffstechnologie](//www.cisco.com/cisco/web/psa/default.html?mode=tech&level0=277907760&referring_site=bodynav)
- [Technischer Support und Dokumentation Cisco Systems](//www.cisco.com/cisco/web/support/index.html?referring_site=bodynav)